# FATEK FBs-PLC Ladder Program Programming Software

**CONSTRUCTION** 

## ■ General Feature

- Windows based application program, all the operating follow the convention of windows environment, easy for learning and operating. No matter beginner or Pro can operate with great efficient.
- Adopt project concept, which category the whole tasks of program to be developed with hierarchy tree. Through the visual effect the user can see through the whole project at first glance. No matter at program or maintenance stage all the jobs need to do can perform with intuitive.
- Thoughtful and considerate entry method design, incorporate both the keyboard and mouse for entry device. No matter at field site or office environment can operate with ease and efficient.
- Provides the connection for PLC and PC with varieties. Among the connections, there are hardware connection, Modem connection and Internet connection. For every different connection, WinProladder provide a session name to associate the setting of the communication parameters, such as port no., baud rate, IP address, phone number, etc.. With this feature can alleviate the user from the burden of the memorizing.

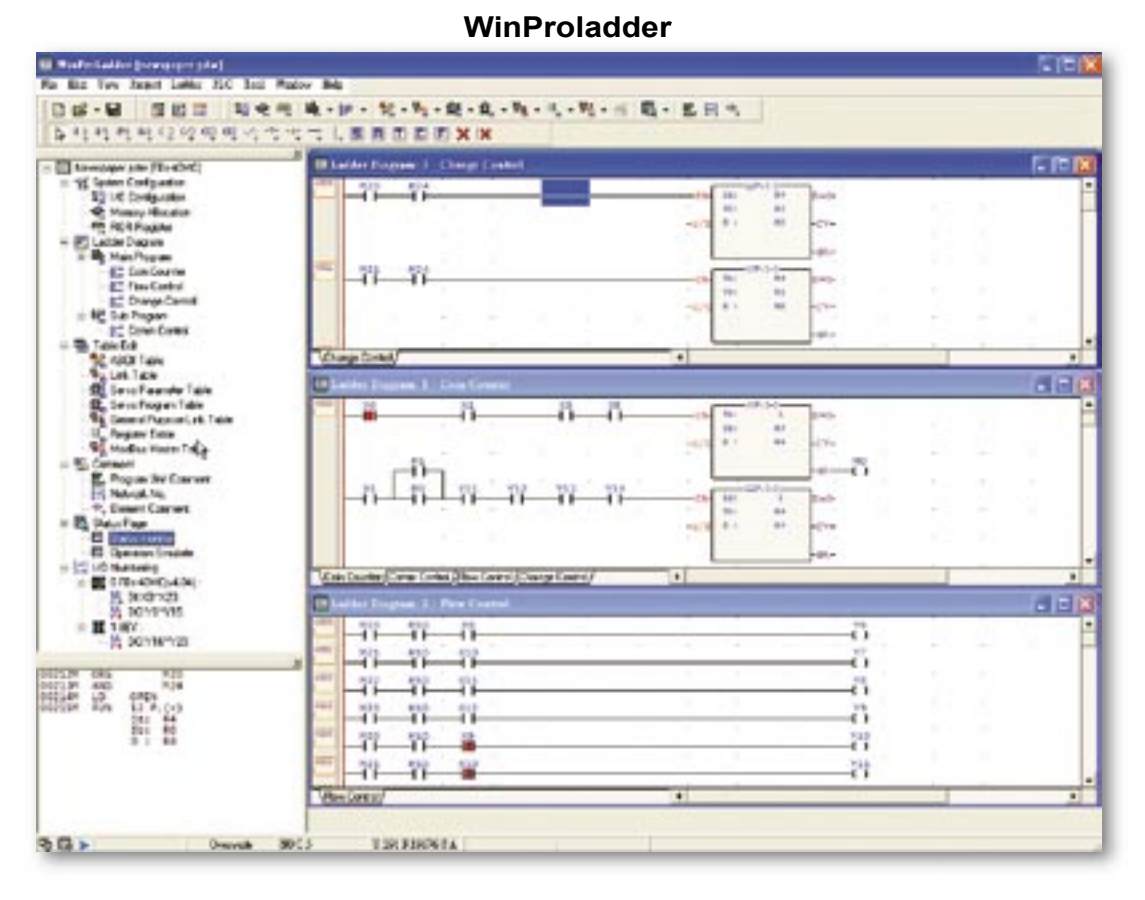

# **n** Program editing

- Provides the on-line program editing capability. After modify the ladder program can send the RUN command immediately without to re-download the program to PLC. With this feature can reduce the application development time dramatically comparing with other PLC without this feature.
- Ladder program can be edited without stop the PLC from running (Run time editing).
- Multiple ladder program windows, can show different fragmentation of ladder program at one time and perform the copy, paste and compare operation between these windows.
- Provides the flexible ladder network editing capability. With the help of copy, paste and delete highly efficient operation can complete a complex program with few keystrokes.
- Provides the capability to divide the whole program into many program units. User can at will partition the whole development task into many independent program units according to the functionality or other classify methodology and perform the entry, editing, testing and documentation independently. With this feature can greatly ease the maintenance of the whole application.
- Provides an individual window for mnemonic instruction display.  $\bullet$ Immediately display the equivalent mnemonic code corresponding to the ladder network pointed by the cursor.
- Provides the flexible program search capability, can search contact, register or function. Also can set a filter to narrow down the search object to ease the user from picking up the desire results among the whole bunches of search result. Most of all, just double click the interested message line can bring out the corresponding ladder program to the user.
- Provides a powerful syntax check tool. With this tool can parse the user's program and generate a parsing message in one window. In this window all the warning or error messages regard the program will be listed line by line. User just double click the interested line then the ladder program will be shown on the window with the cursor stay on the question part.

## ■ Program testing

- Provides multiple pages of status monitoring. User can monitor and modify the status of discrete contacts and registers on the status page. Each discrete input and output (include the internal relay) can be disabled and forced on or off. Each register can be selected individually to show with different format such as hexadecimal, decimal and binary. Best of all, all the layout of the status pages can be stored in the project and there is no need for user to re-define the page each time when he/she wants to monitor the status.
- Multiple high lighted ladder program display windows. The conducting condition of each contact element can be revealed by the color of the element drawing. The register value embedded with the function block also can be shown currently with ladder diagram. The discrete element can be easily disabled and forced on or off directly from the ladder diagram.

#### **n** Program documentation

- Provides discrete element, register, network, and program unit and project comment. Besides the project comment all other comments can be displayed with ladder diagram. With this feature the user can easily realize how the ladder program is working.
- Provides following report printout function: Ladder diagram printout can select the scope and detail level of the ladder diagram for different kind of reporting requirements. Used ladder element cross-reference report can list the statistics of all ladder elements used in the project.
- The comment of the contact and register can be created by this software or by using text editor that were familiar with user. Comments can be imported from the text file and also can be exported to the application software such as Excel for further processing.
- The network of ladder program can be copied to other editing software such as Word by using copy and paste function. With this feature, can facilitate the documentation of program when use the editing software.

**Memory Allocation** 

Retentive Coll Totals [ D., 1400 ]

(M800-M1399)

km

## **n** Project oriented program

Adopt project concept, which category the whole tasks of program to be developed with hierarchy tree. Through the visual effect the user can see through the whole project at first glance. No matter at program or maintenance stage all the jobs needto do ca

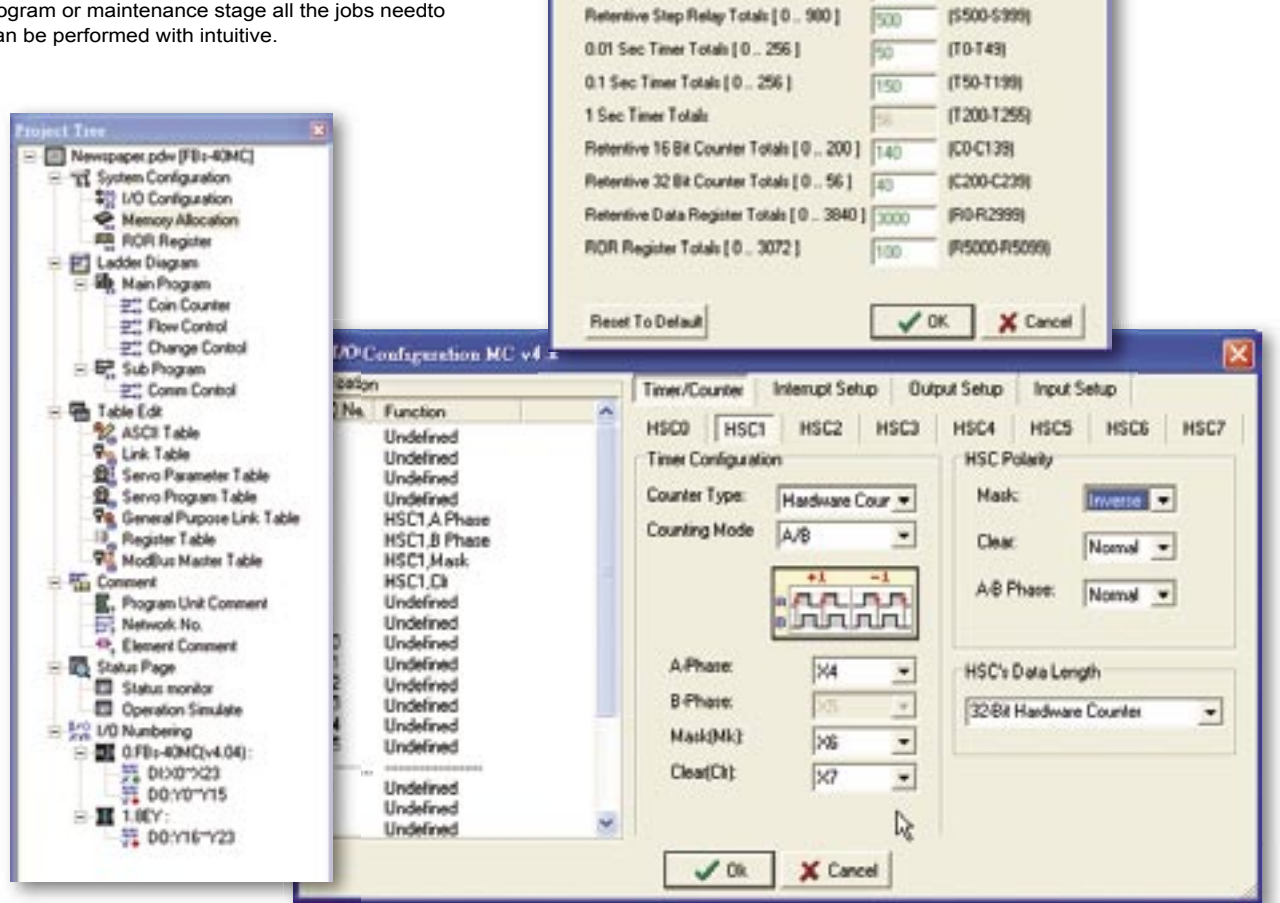

#### **WinProladder software package**

**CONSTRUCTION** 

## **E** Ladder program editing screen

Multiple ladder windows, can perform the network copy, paste, cut and compare operations among windows.

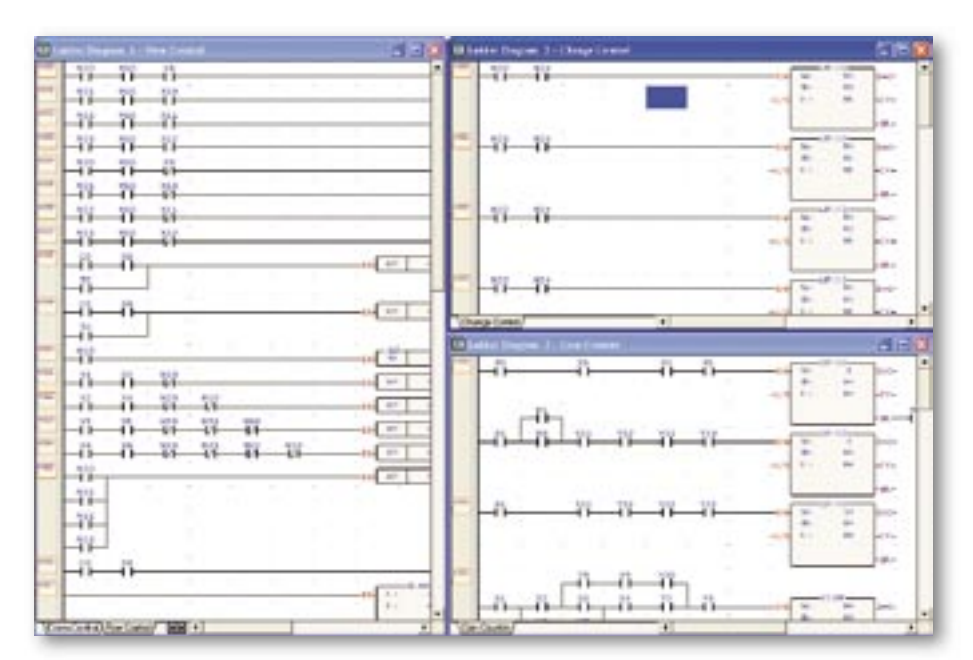

## ■ Status monitor and control

Multiple status page window, can define the elements, registers to be monitoring and assign its display format. The state of the contact elements can be disabled and forced. Register value also can be entered.

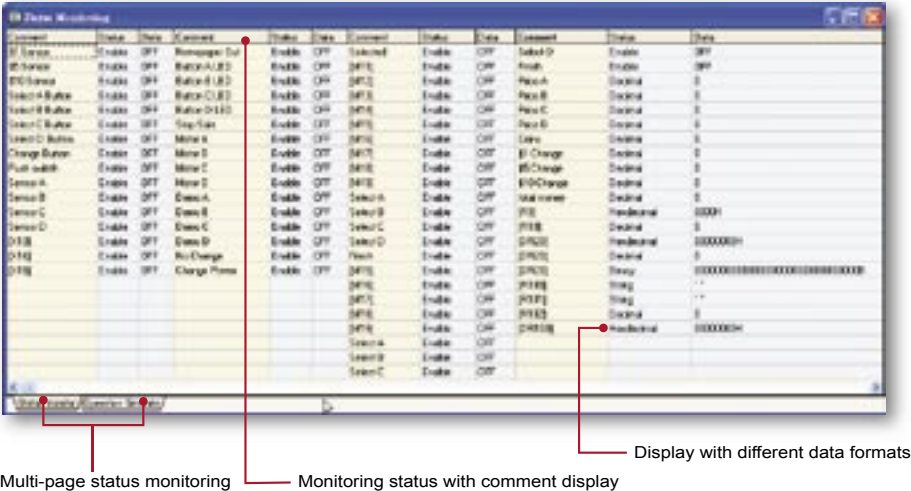

Multiple high lighted ladder program windows. The conducting condition of each contact element can be revealed by the color of the element drawing. The register value embedded with the function block also can be shown currently with ladder diagram.

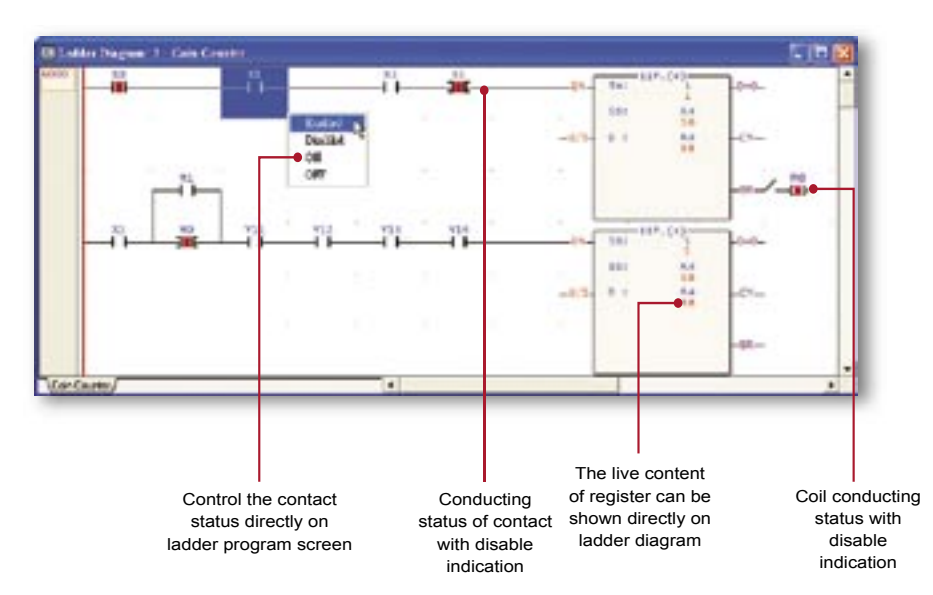

**WinProladder software package**

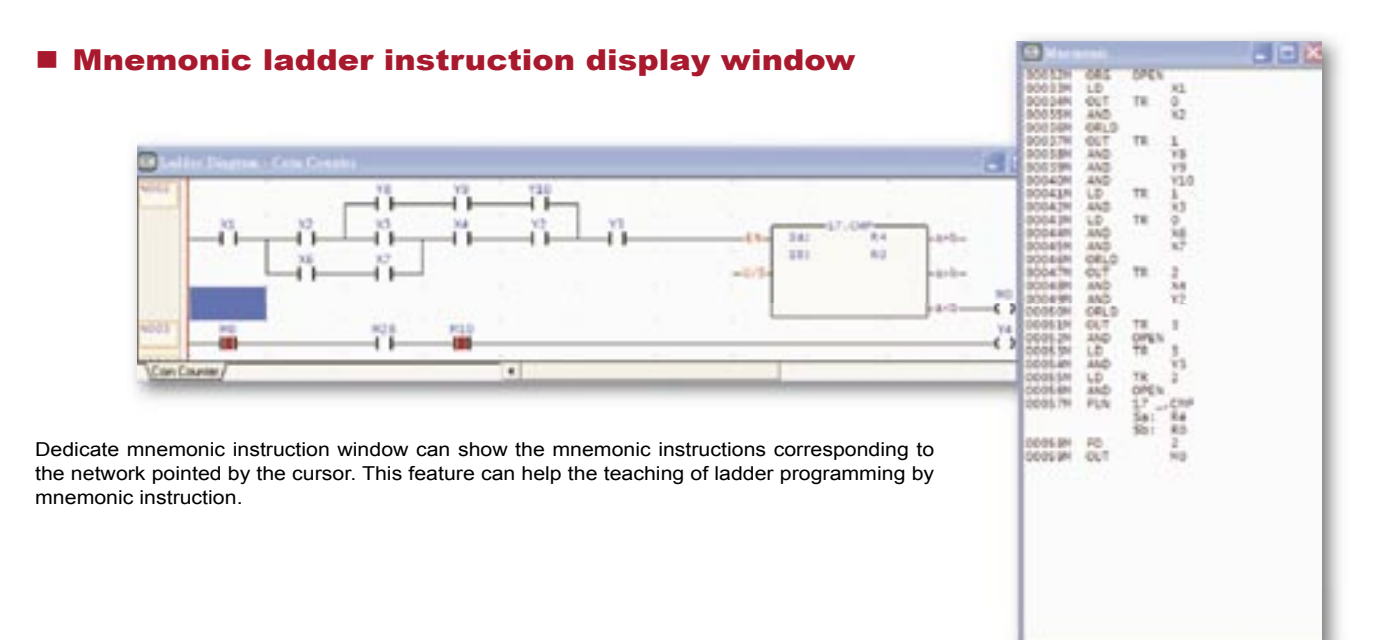

# **E Ladder diagram with comments**

Provides different detail level of comment for contact, register, network, program unit and program to facilitate the readability and maintenance of the program.

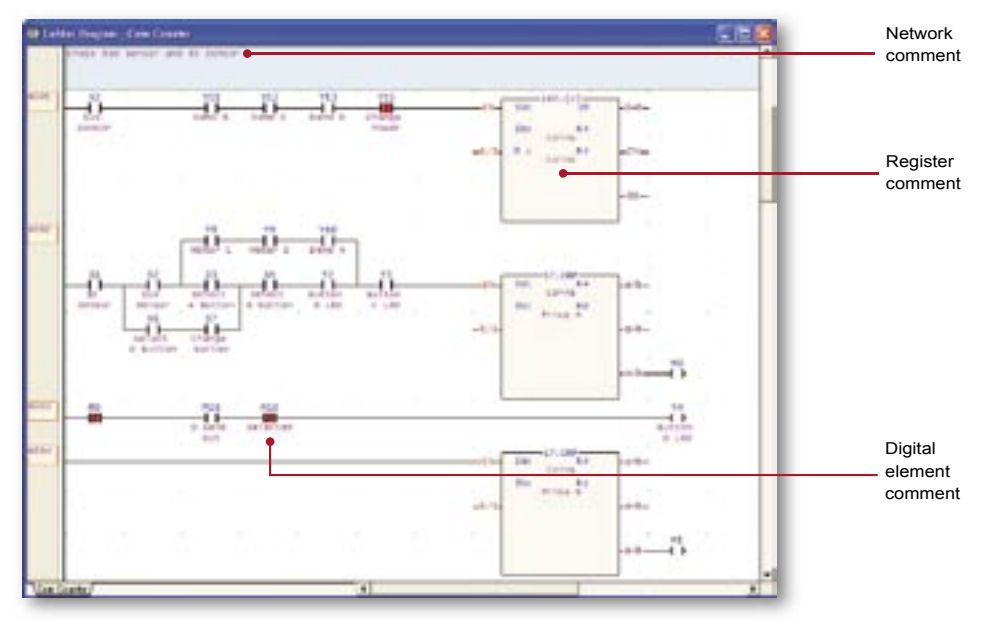

# **Element comment editing**

Can all,

With element comment window, can attach an easy for memorizing comment to the elements, detail description also can be added to facilitate the maintenance of project.

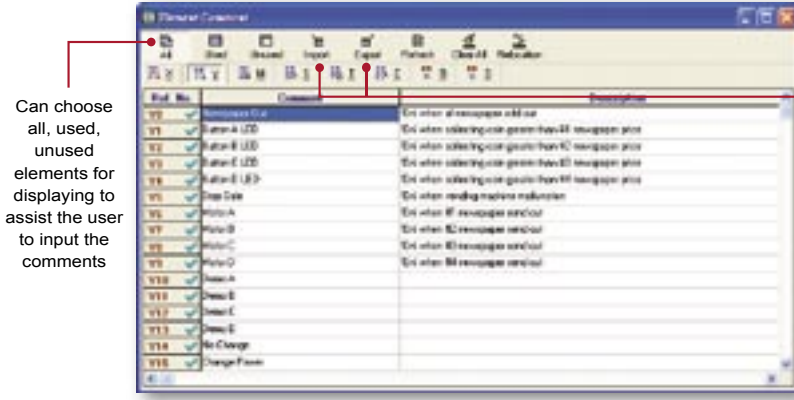

The comment, through exporting and importing can be integrated with other application software.

# FP-07C handheld programming panel

#### Features:

- Easy to use and portable, with program editing, copying, status monitoring and debugging functions, most suitable for field maintenance.
- Change working mode only by a single keystroke, without having tedious exit process from current working mode.

*<u>Programment</u>* 

Adopt super capacitor to keep program and data when power lose, convenient for loading data and register from multiple PLCs.

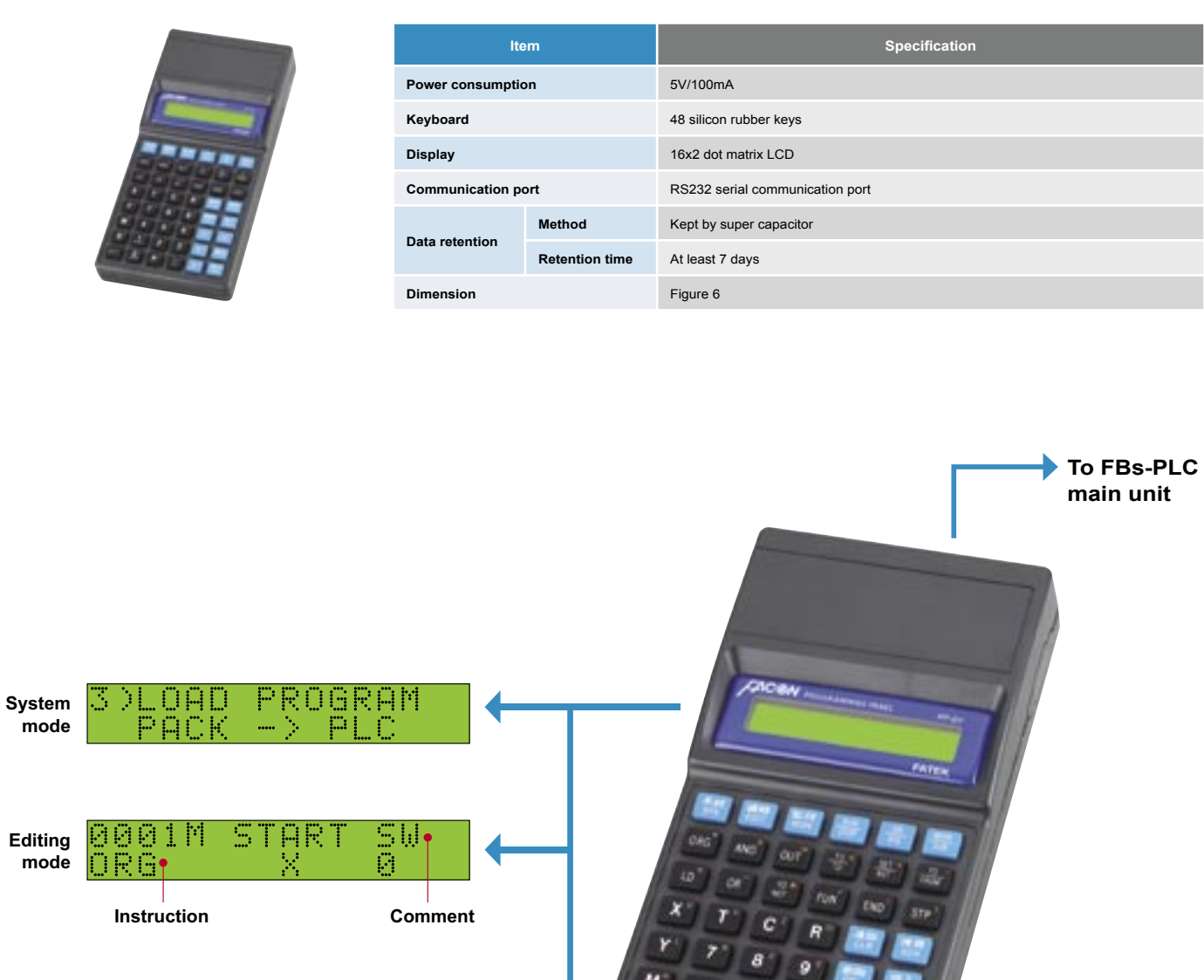

÷.

666

ON

**000:** 

#### **n** Features:

● It contains the basic items required by PLC digital I/O training, such as the FBs-24MCT highly functional main unit, the FBs-CM25E Ethernet module, digital input socket, simulated switches, and digital output socket. Also included in the same kit are advanced application peripherals like encoder and stepping motor (coupled with belt for transmission), seven segment display, 10 large-diameter (10mm) LED indicators, thumbwheel switches, and keyboard. It greatly reduces the time and manpower used in wiring and resource management of teaching.

● The built-in RS232, RS485 and the Ethernet three ports (can be expanded to five with communication boards) not only enable the teacher's computer to connect with the training kits of all students to conduct networking on-line teaching such as loading, monitoring, modifying, and storing, but also can be used in advanced course such as computer connection, intelligent ASCII peripherals as well.

● A special designed software "WinProladder teaching assistant" can let instructor download or upload ladder program to or from the PLC of the whole class or individual through computer. Instructor also can perform monitoring, instruction and modification, and collect and save student's homework periodically with ' WinProladder teaching assistant", The teaching software is especially suitable for examination and contest and is the best choice for network teaching.

● PLC output is isolated by the relay with socket and fuse and then output to terminal. These isolations can prevent PLC from damaging caused by incorrect wiring and easy for repair and replacement.

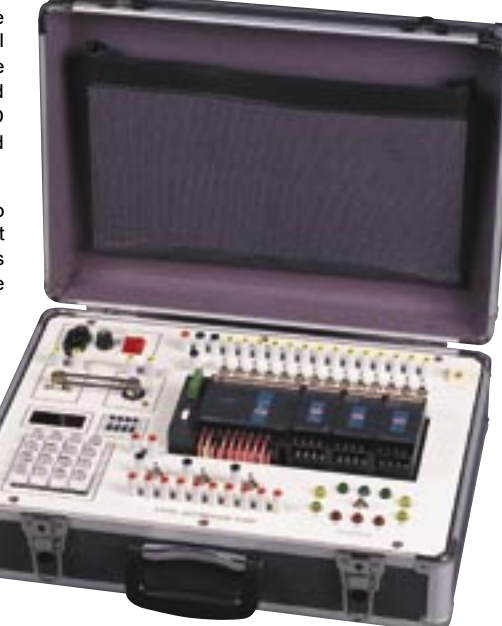

FBs-TBOX

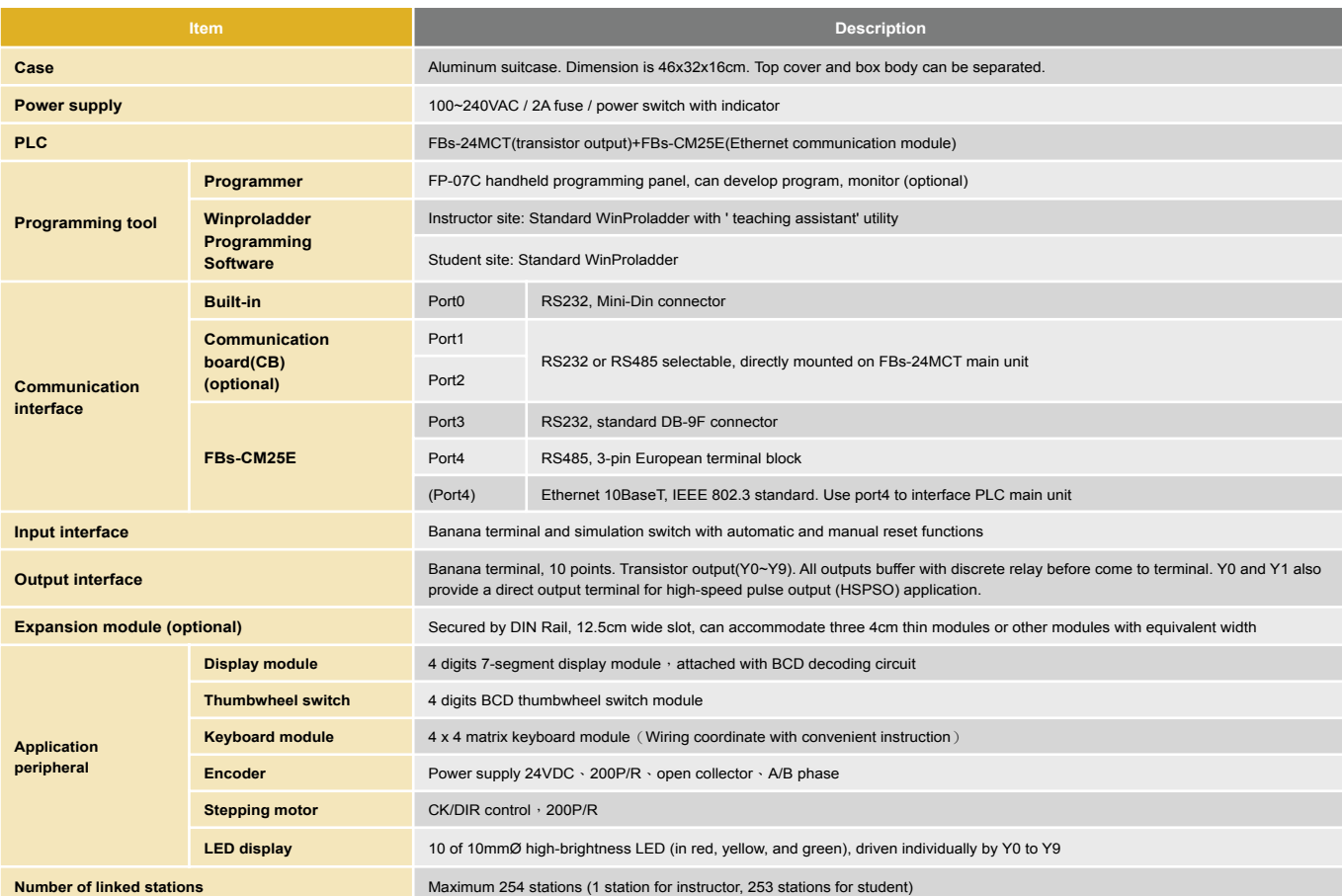

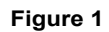

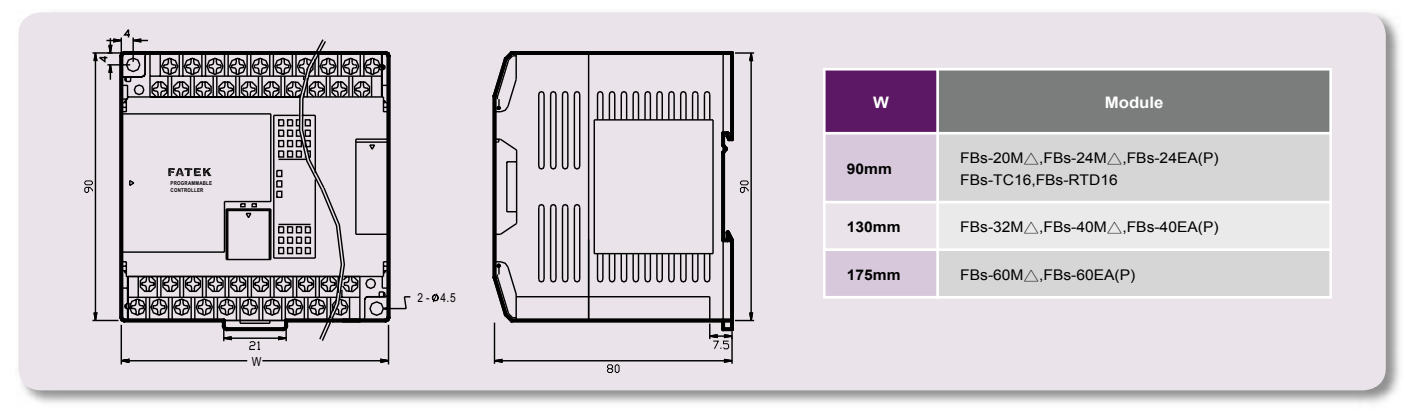

**Andrew Company** 

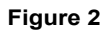

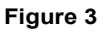

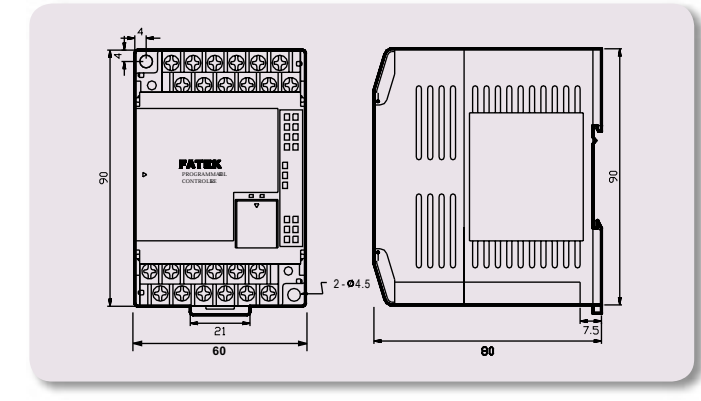

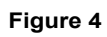

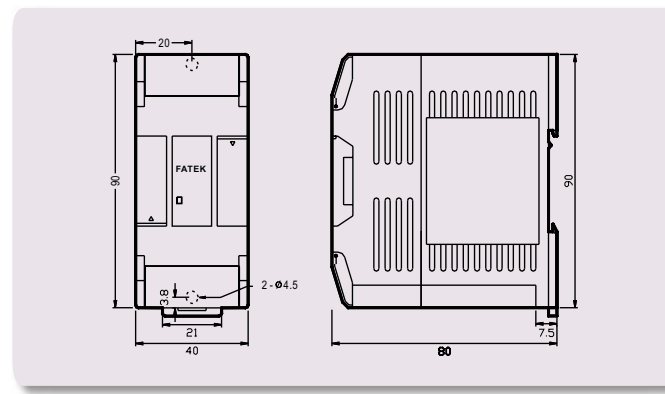

### **Figure 6**

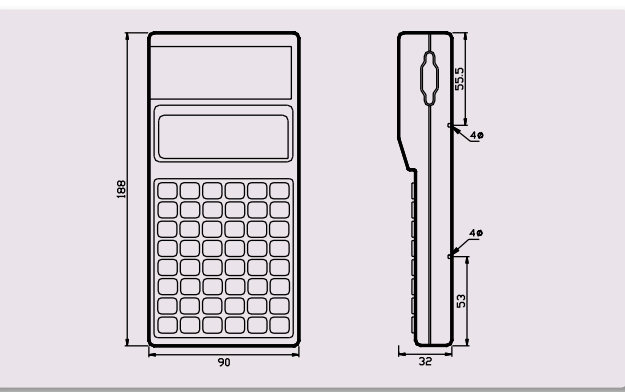

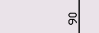

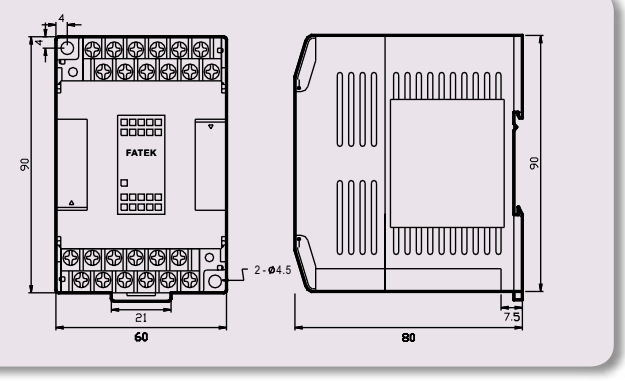

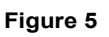

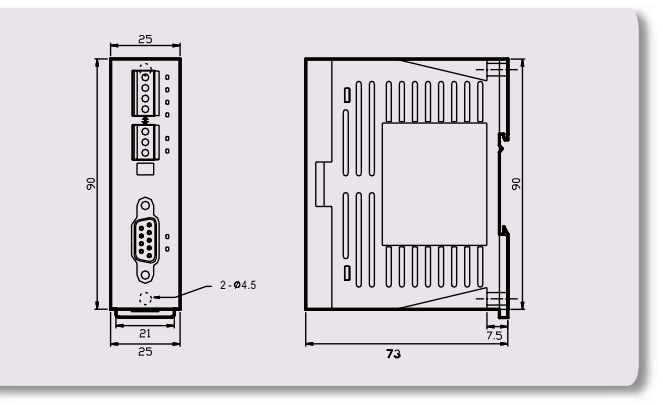

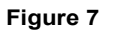

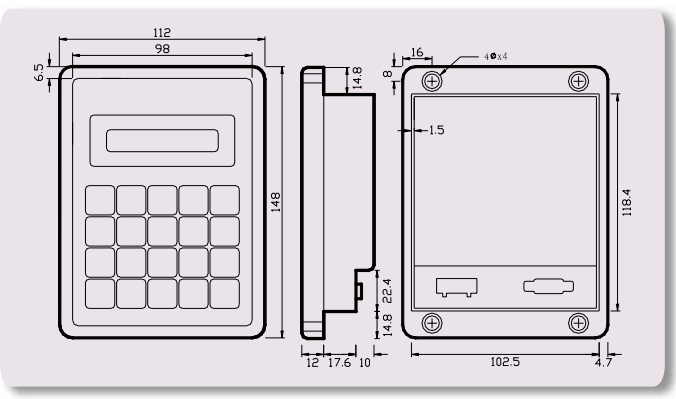